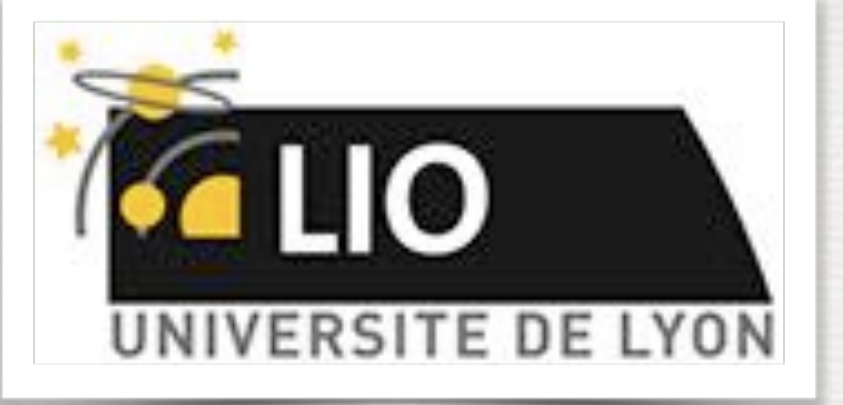

UNIVERSITY DE LYON

# Geant4: A Simulation toolkit

### O. Stézowski and A. Cazes

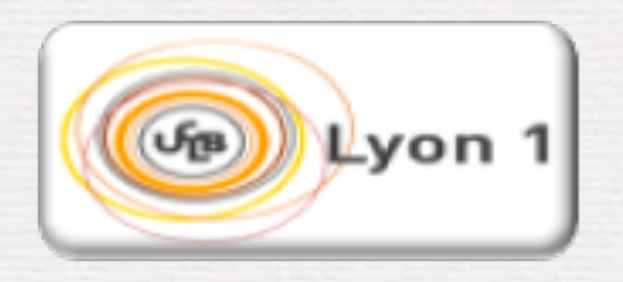

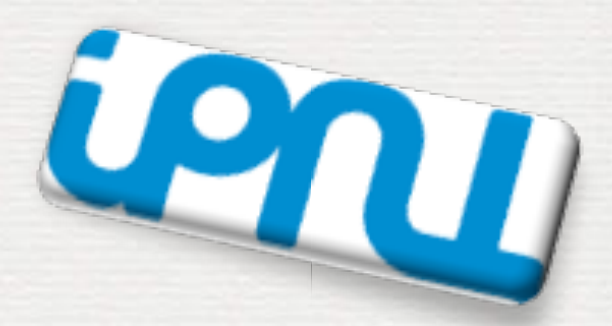

With many thanks to the Geant 4 community !!!!

# The roadmap of the week

W1: installation / running a G4 application

#### W2: Primary generator, GPS, physics list

**Geometries** 

Do the one you want to practice on

W4: Sensitive detectors / user's actions

**2**

**NOW, HOW does it really work ?**

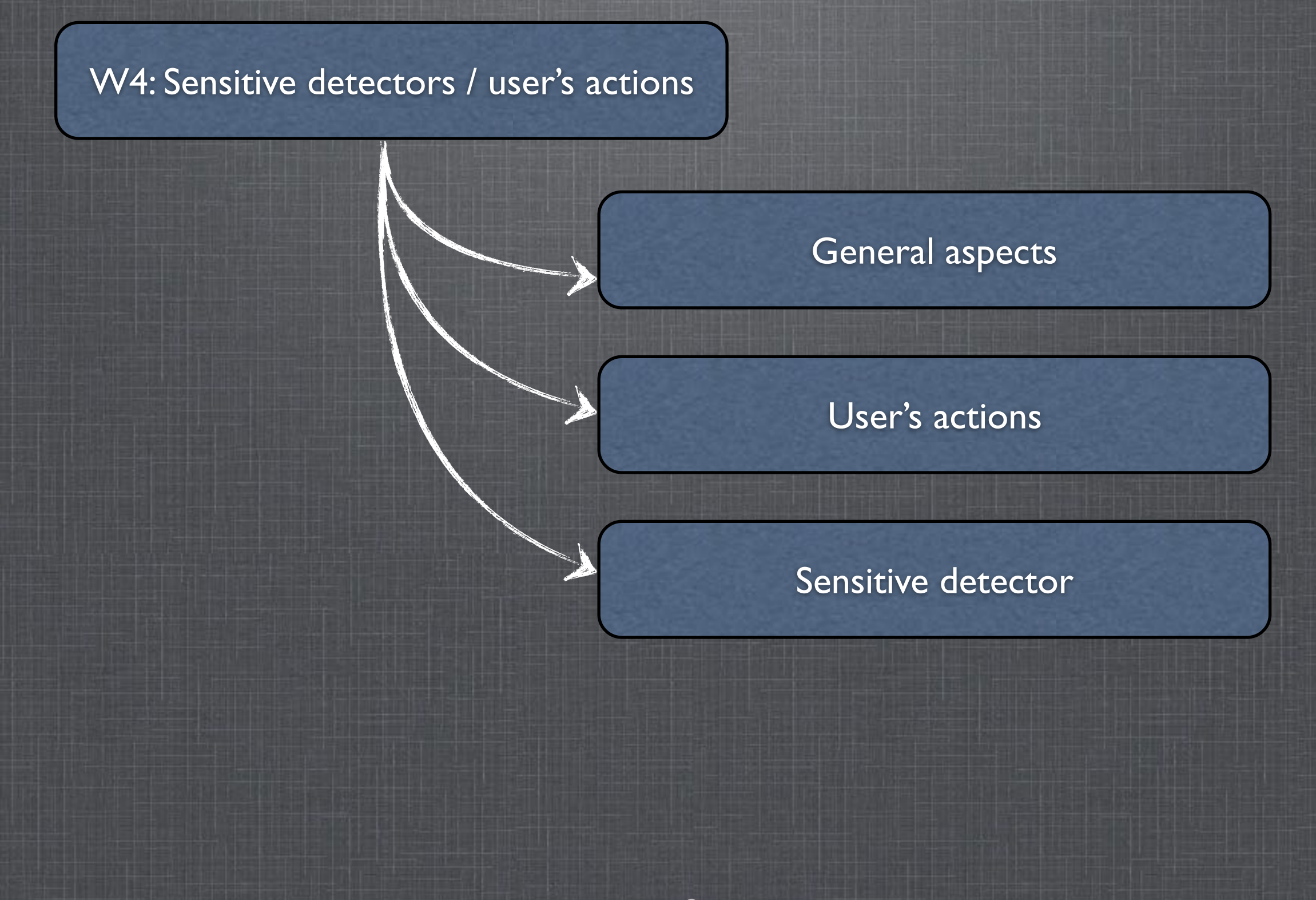

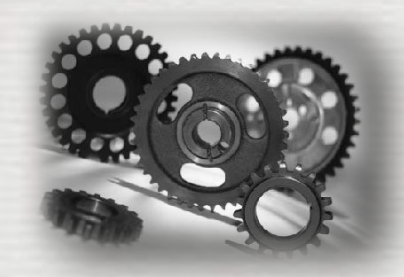

## To extract information from G4

Given geometry, physics and primary track generation, G4 does proper physics simulation "silently" **► You have to add a bit of code to extract information useful to you** 

There are two ways:

❶ Use user hooks (**G4UserTrackingAction, G4UserSteppingAction**, etc.)

- ☛ You have full access to almost all information
- ☛ Straight-forward, but do-it-yourself

#### ❷ Use Geant4 scoring functionality

- ☛ Assign **G4VSensitiveDetector** to a volume i.e. make it a detector !
- ☛ It is based on **Hits**, a snapshot of the physical interaction of a track or an accumulation of interactions of tracks in the sensitive (or interested) part of your detector.
- ☛ Hits collection is automatically stored in **G4Event** object, and automatically accumulated if user-defined Run object is used.
- ☛ Use user hooks (**G4UserEventAction**, **G4UserRunAction**) to get event / run summary

**4**

+ **G4Digi**, **G4DigitizerModule** ... the electronic chain could be emulated !

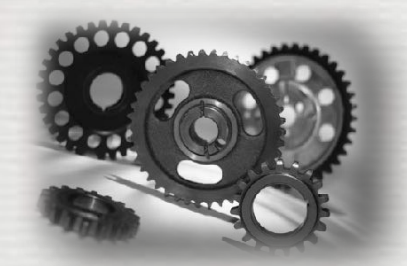

# Mapping in Geant4: touchable

As any real detector, a mapping is required to know where things happen ➥ Done using the **copy#** which is set at the **G4VPhysicalVolume** level

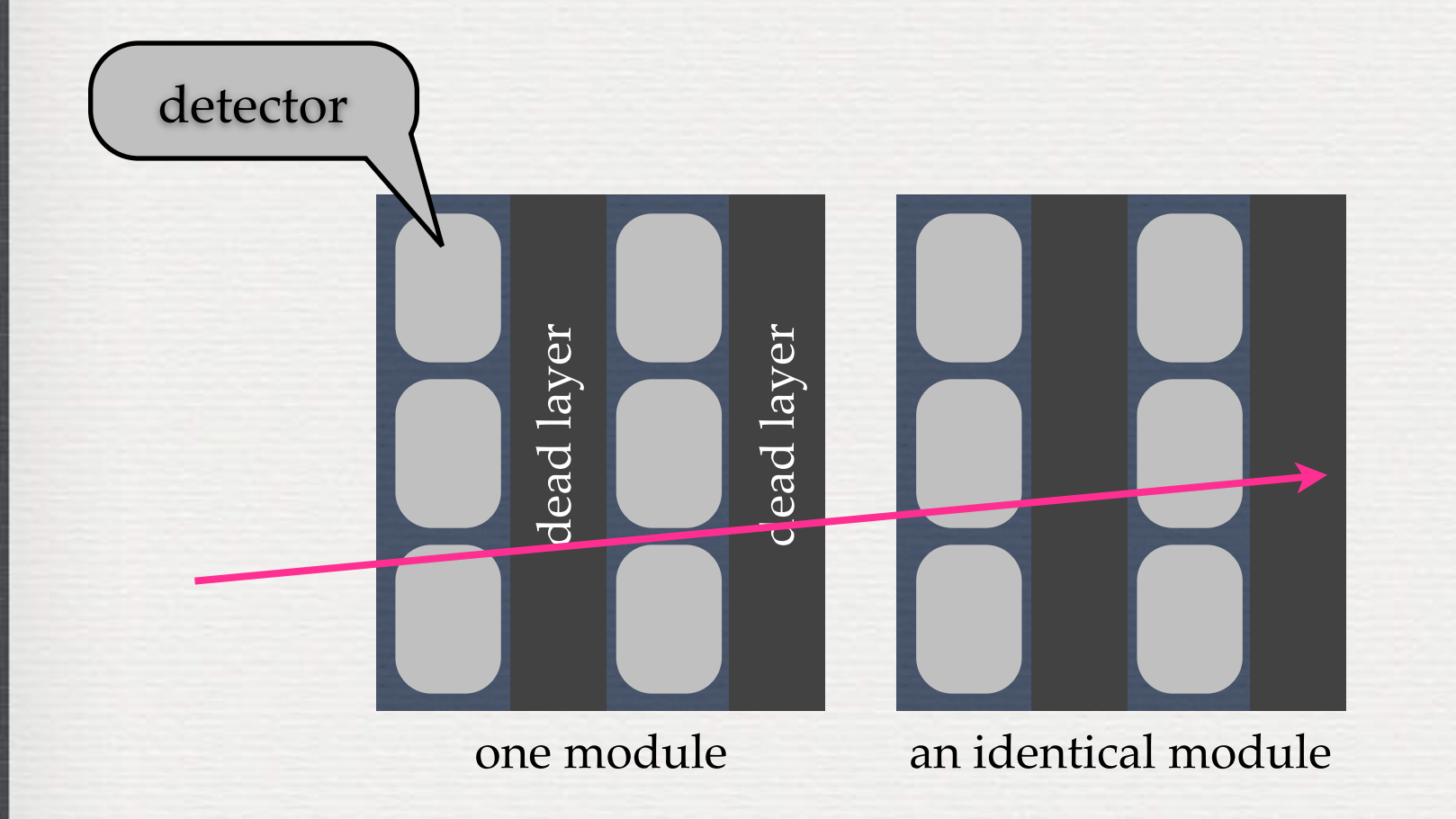

 $aphysiBox = new G4PVPlacement($  $\overline{\mathbf{0}}$ , G4ThreeVector(X C, Y C, Z C), alogicBox, "PBlueCube", logicWorld, false, 0); // THIS IS the copy number !

The **copy#** is configurable by the user [collaboration policy] Note: **G4PVDivision, ...** deal internally with **copy #**, ➥ to see whether or not it fits the user's requirements

**5**

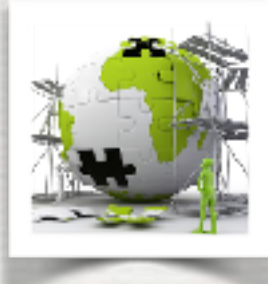

# Mapping in Geant4: touchable

#### There are many different possibilities

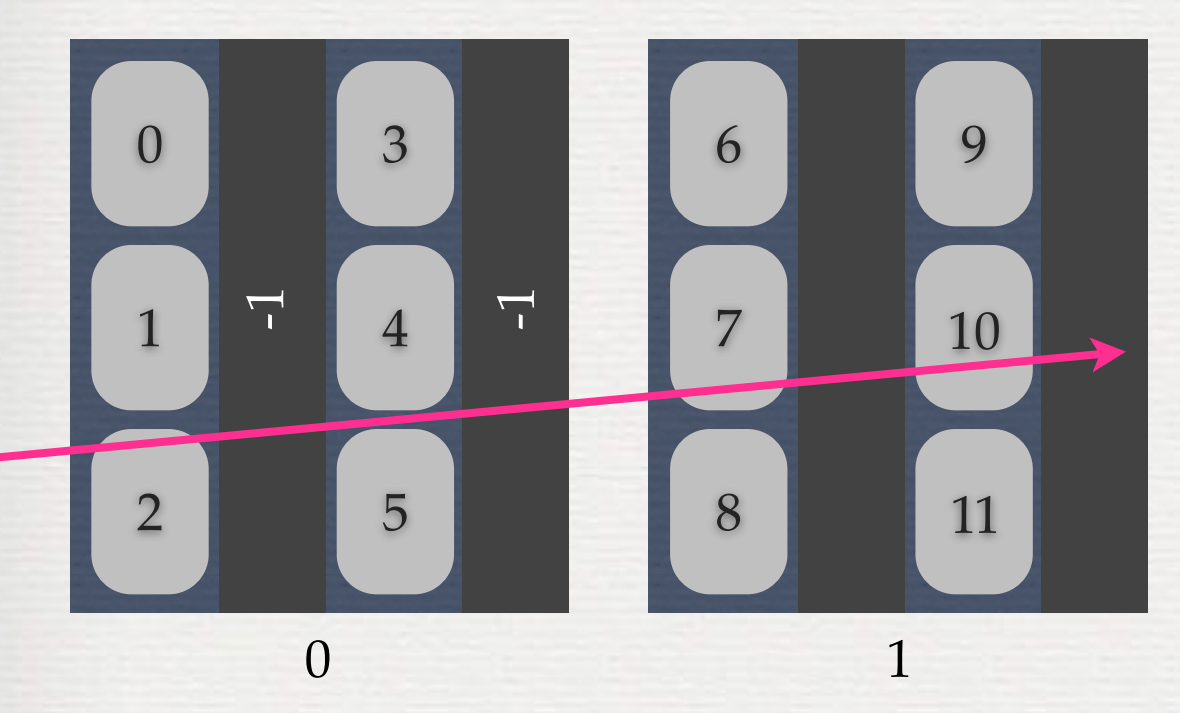

### a unique copy# per detectors

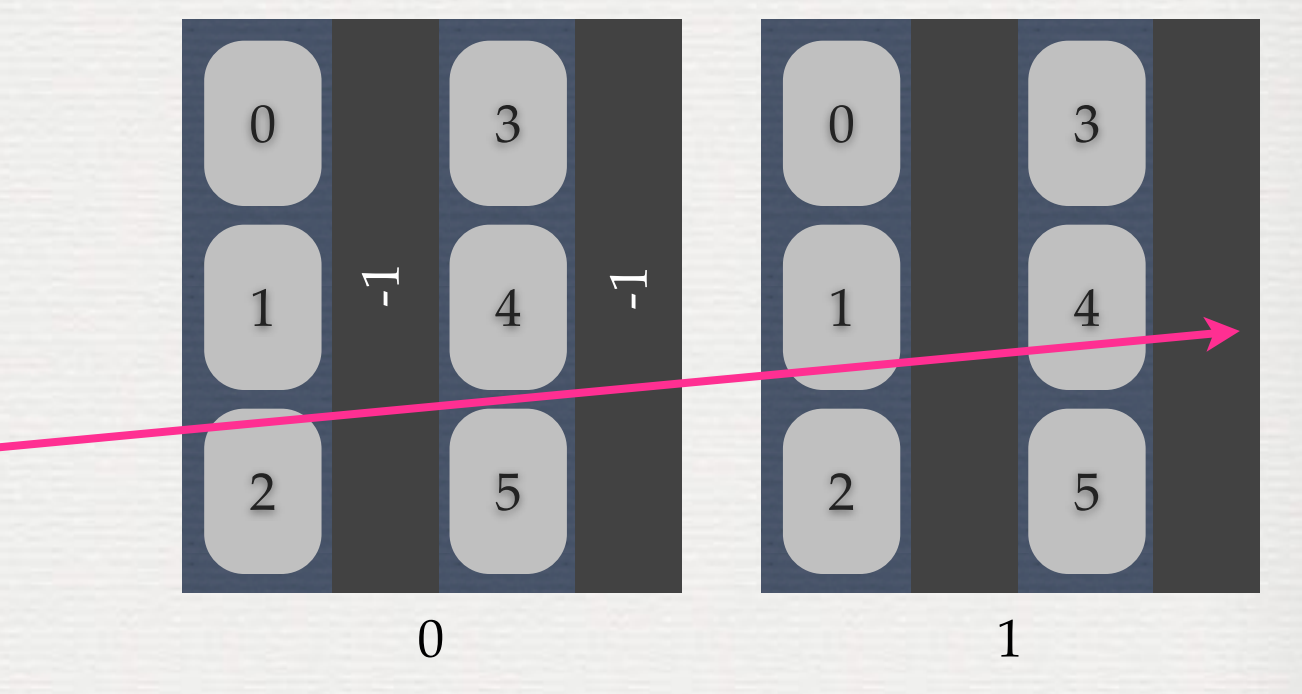

**The particle goes through 2** ☛ **7** ☛ **10 The particle goes through 0:2** ☛ **1:1** ☛ **1:4**

One has to deal with sequences of numbers. For that G4 provides **G4TouchableHistory** 

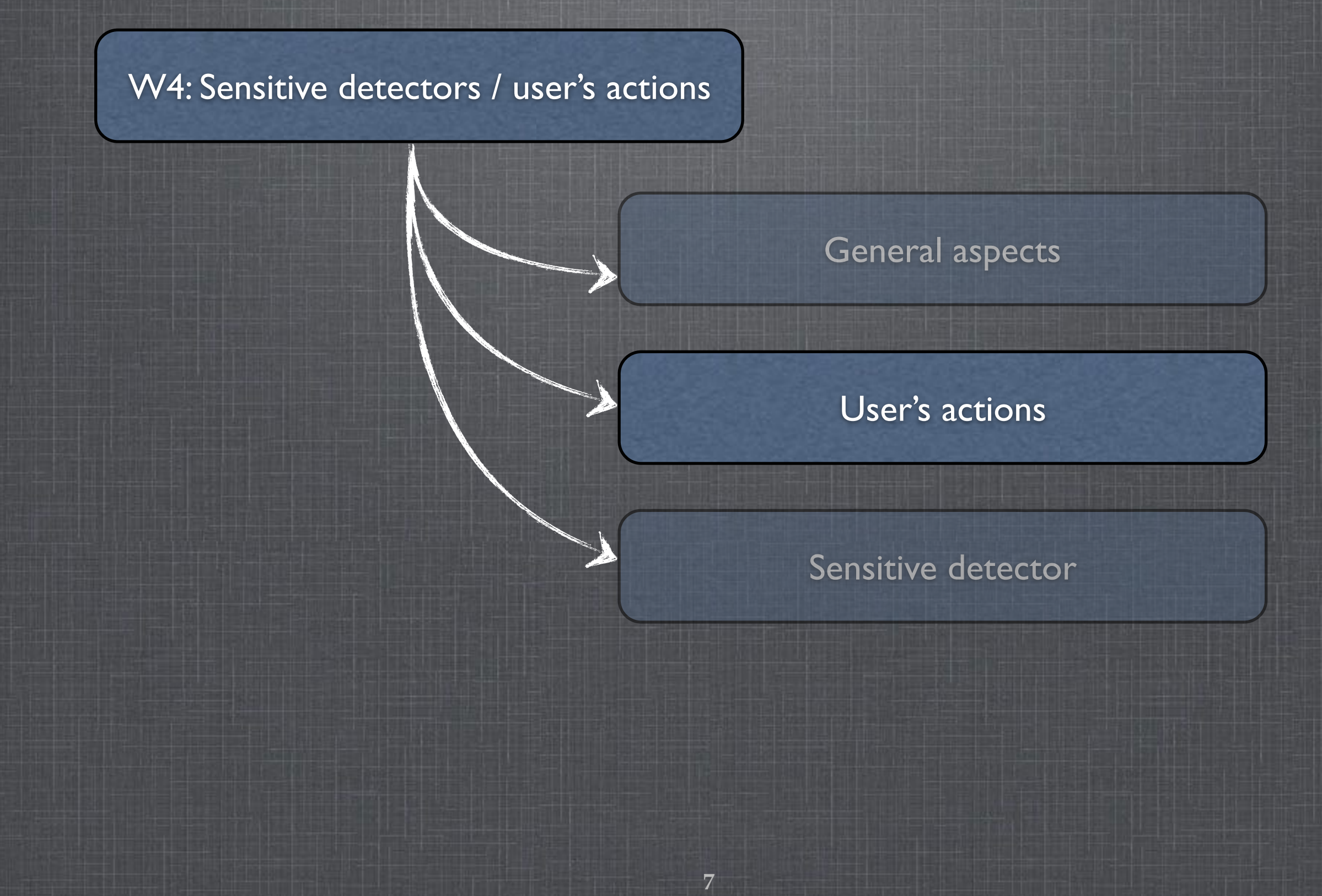

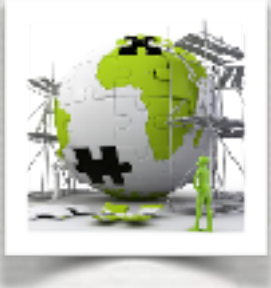

# The user's application

**Building an application requires to put together 3 mandatory bricks\* the detector construction** - the description of the physics - the primary generator

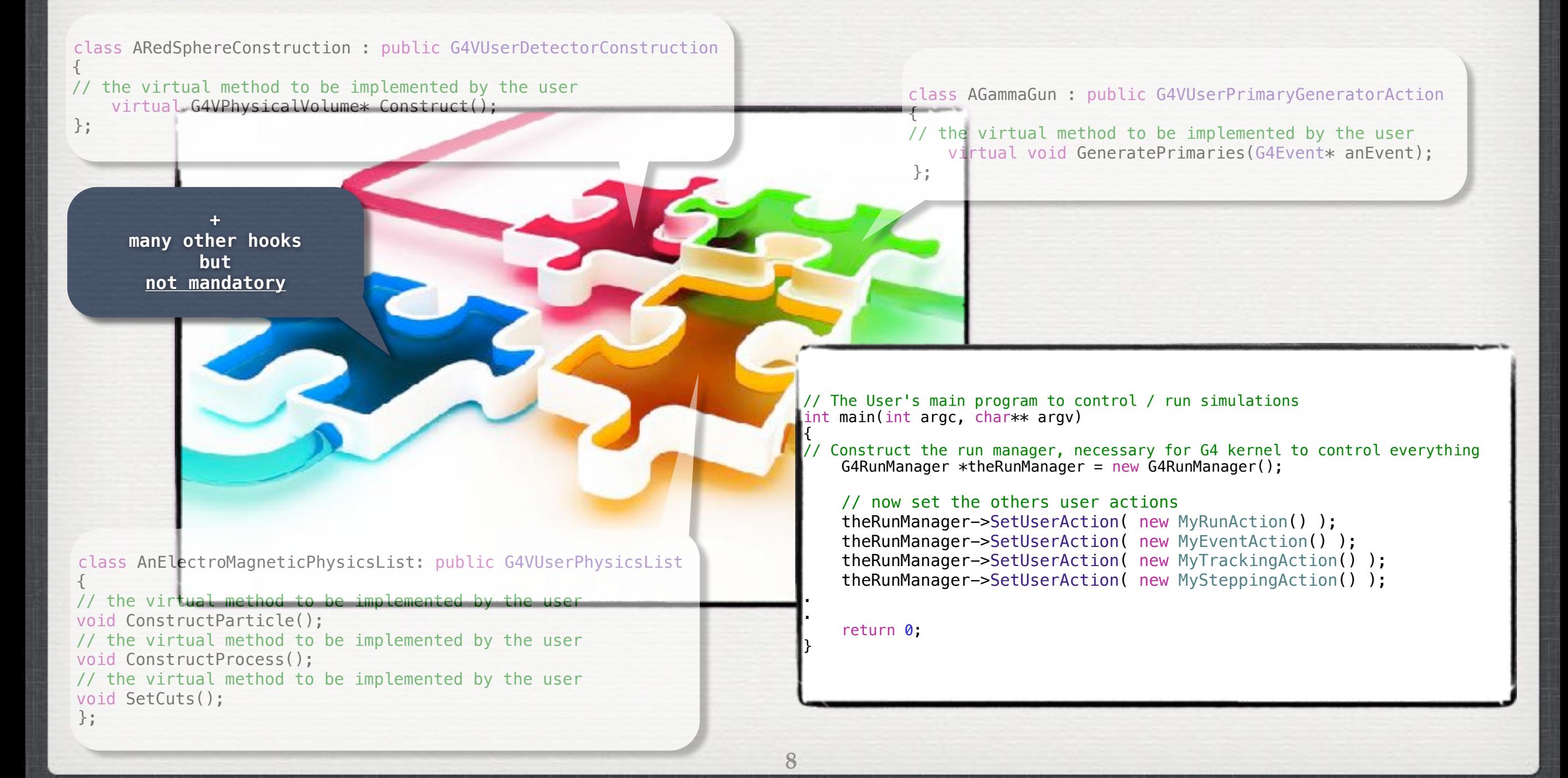

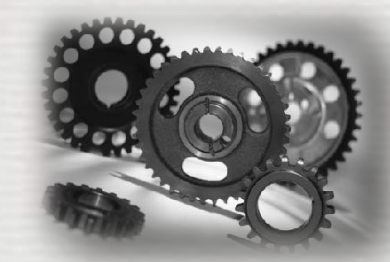

## User's hooks to extract information

**G4UserXXXAction should be defined by the user Where are they called, what is provided by Geant4 ...**

Start run # 1 :. Start event # Start track # Start step Where are they { }; };

class MyRunAction : public G4UserRunAction

#### public:

 virtual void BeginOfRunAction(const **G4Run \*therun**); virtual void EndOfRunAction(const **G4Run \*therun**);

class MyEventAction : public G4UserEventAction

public:

{

 virtual void BeginOfEventAction(const **G4Event \*event**); virtual void EndOfEventAction(const **G4Event \*event**);

Stop step # Stop track # Stop event # Stop run #

class MyTrackingAction : public G4UserTrackingAction  $\mathcal{L}$ 

#### public:

};

 virtual void PreUserTrackingAction(**G4Track \*track**); virtual void PostUserTrackingAction(**G4Track \*track**);

 class MySteppingAction : public G4UserSteppingAction {

public:

};

virtual void UserSteppingAction(const **G4Step \*step**) ;

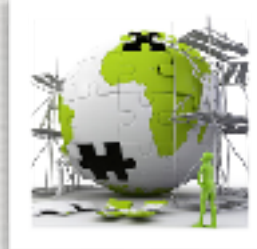

# The user's application

### **TODO List**

Write your Run, Event, Tracking and Stepping Action. Run adding one by one.

In the RunAction, print out:

begin - it is starting *[and the world's name]*

end - the run ID and the number of simulated events

In the EventAction, print out:

begin - it starts every  $N$  (=10) events

end  $-$  it ends  $+$  the number of primary vertexes

In the TrackingAction, print out:

begin - the track ID, the parent ID and what is tracked

end - the current volume name, total and kinetic energy, velocity In the SteppingAction, print out:

the step length if it is the first step in a volume

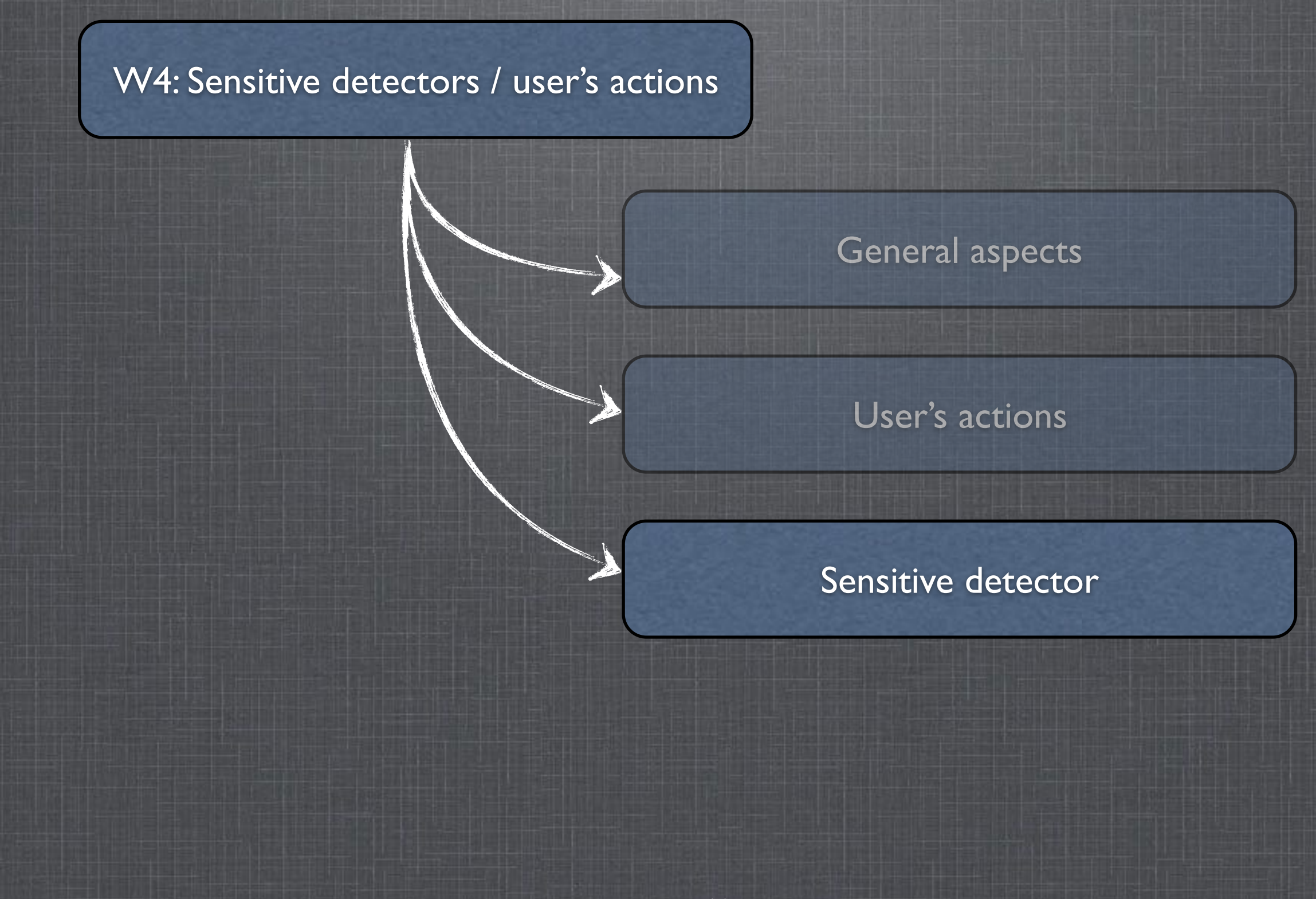

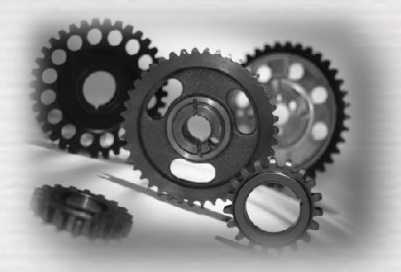

# Sensitive detector - principle

the user

Goal: avoid going into tracking/stepping details for the user Mechanism: classes defined by

- ❶ attach to a volume a sensitivity
- ❷ at any step in it keep the required information in a hit
- ❸ push it on a stack [in a collection]
- ❹ the list of hits is available in the G4Event
	- ➥ retrieve info at the EndOfEventAction

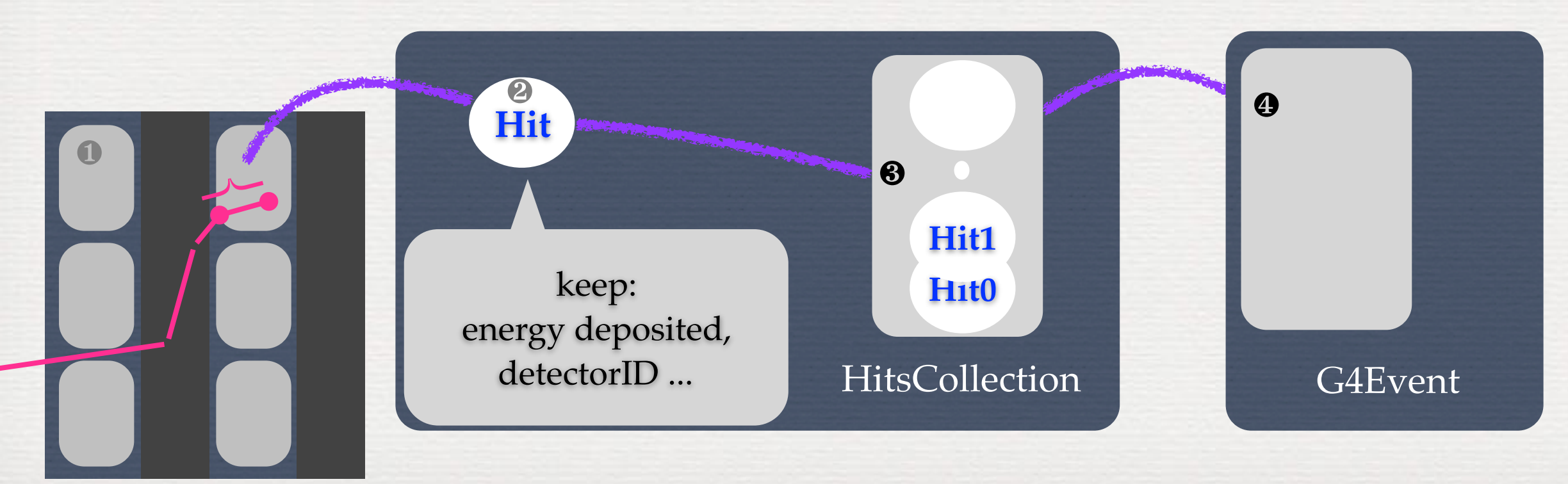

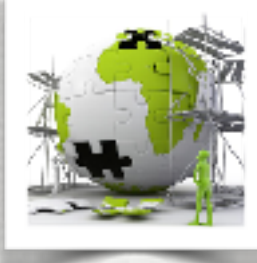

## Sensitive detector, implementation

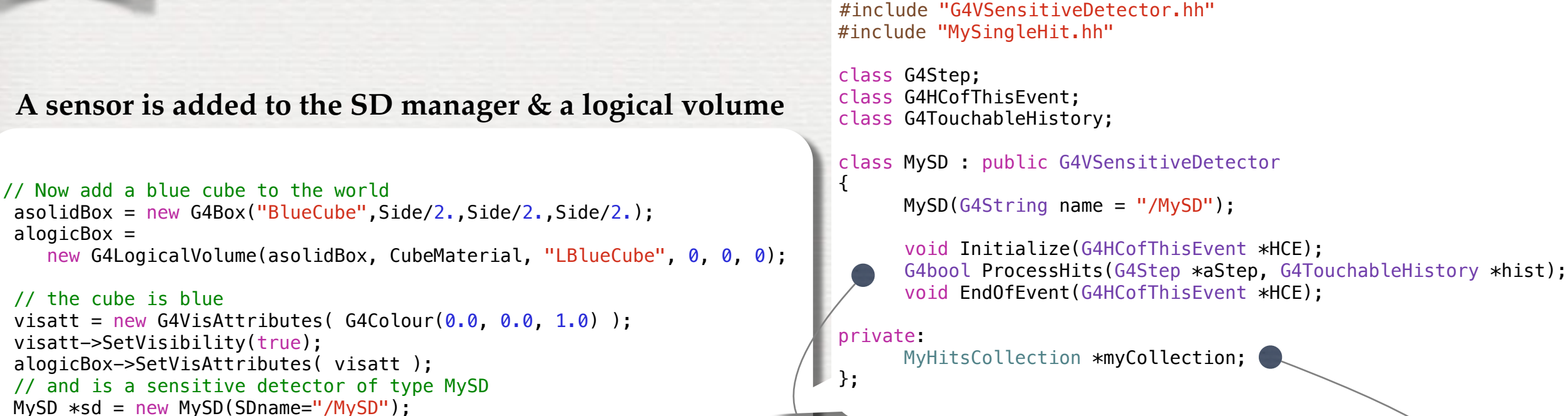

to be implemented by the user

 $aphysiBox = new G4PVPlacement( ... )$ 

alogicBox->SetSensitiveDetector(sd);

SDman->AddNewDetector(sd);

G4SDManager\* SDman = G4SDManager::GetSDMpointer();

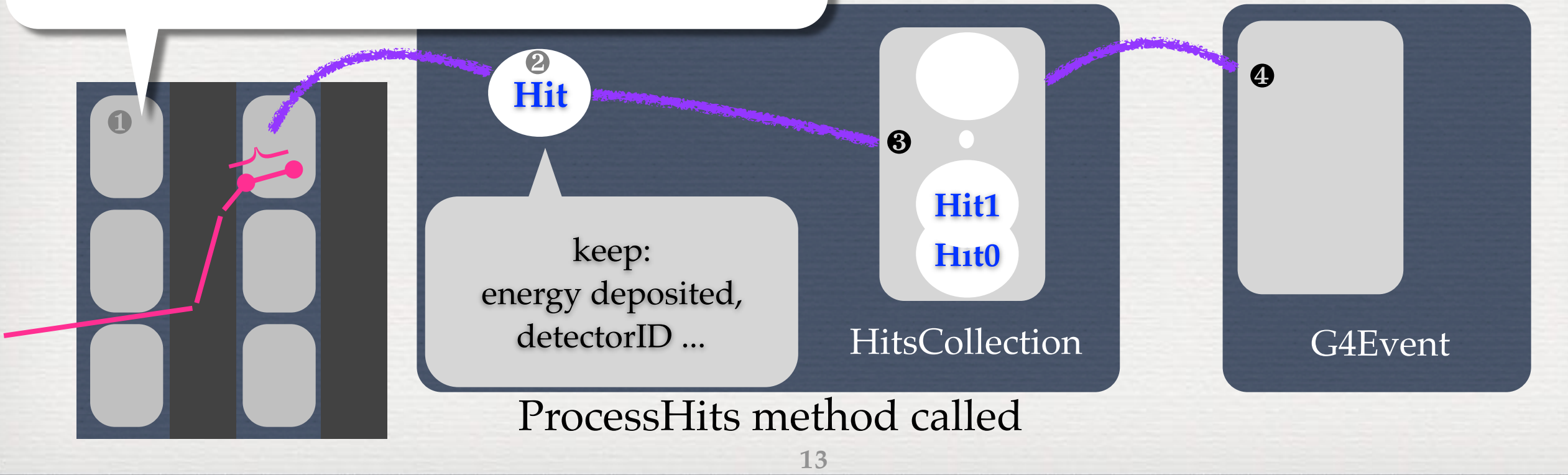

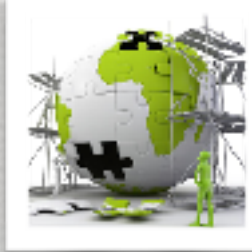

## Sensitive detector, implementation

#include "G4VSensitiveDetector.hh" #include "MySingleHit.hh"

class G4Step; class G4HCofThisEvent; class G4TouchableHistory;

class MySD : public G4VSensitiveDetector  $\{$ 

MySD(G4String name = "/MySD");

 void Initialize(G4HCofThisEvent \*HCE); G4bool ProcessHits(G4Step \*aStep, G4TouchableHistory \*hist); void EndOfEvent(G4HCofThisEvent \*HCE);

private:

};

MyHitsCollection \*myCollection;

class MyHit : public G4VHit {

public: G4double eDep; G4int detID;

> inline void \*operator new(size t); inline void operator delete(void \*aHit);

... };

{

}

typedef G4THitsCollection<MyHit> MyHitsCollection; extern G4Allocator<MyHit> MyHitAllocator; inline void\* MyHit::operator new(size t) {

void \*aHit = (void \*) MyHitAllocator.MallocSingle(); return aHit;

❹

} inline void ParisSingleHit::operator delete(void \*aHit)

MyHitAllocator.FreeSingle((MyHit\*) aHit);

#### G4 utilities for efficient memory management

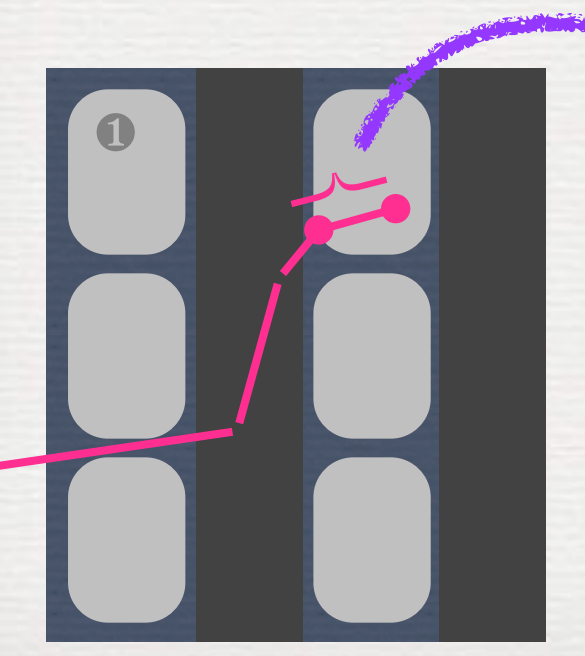

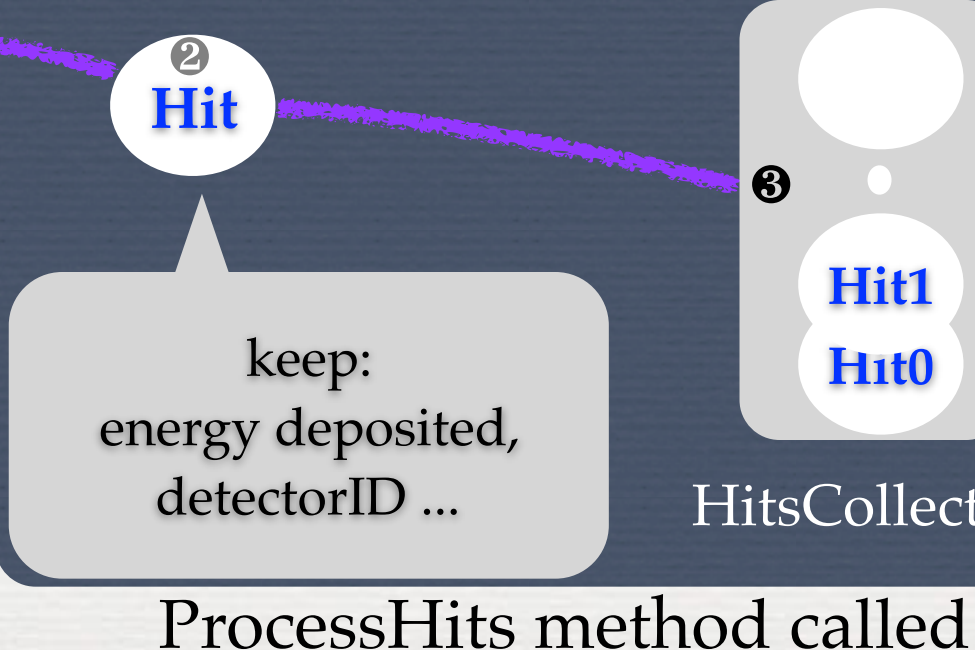

**14**

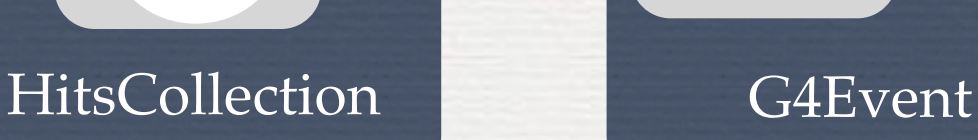

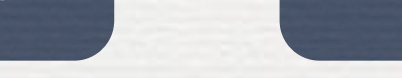

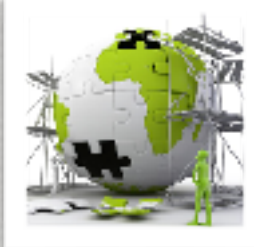

## Sensitive detector, implementation

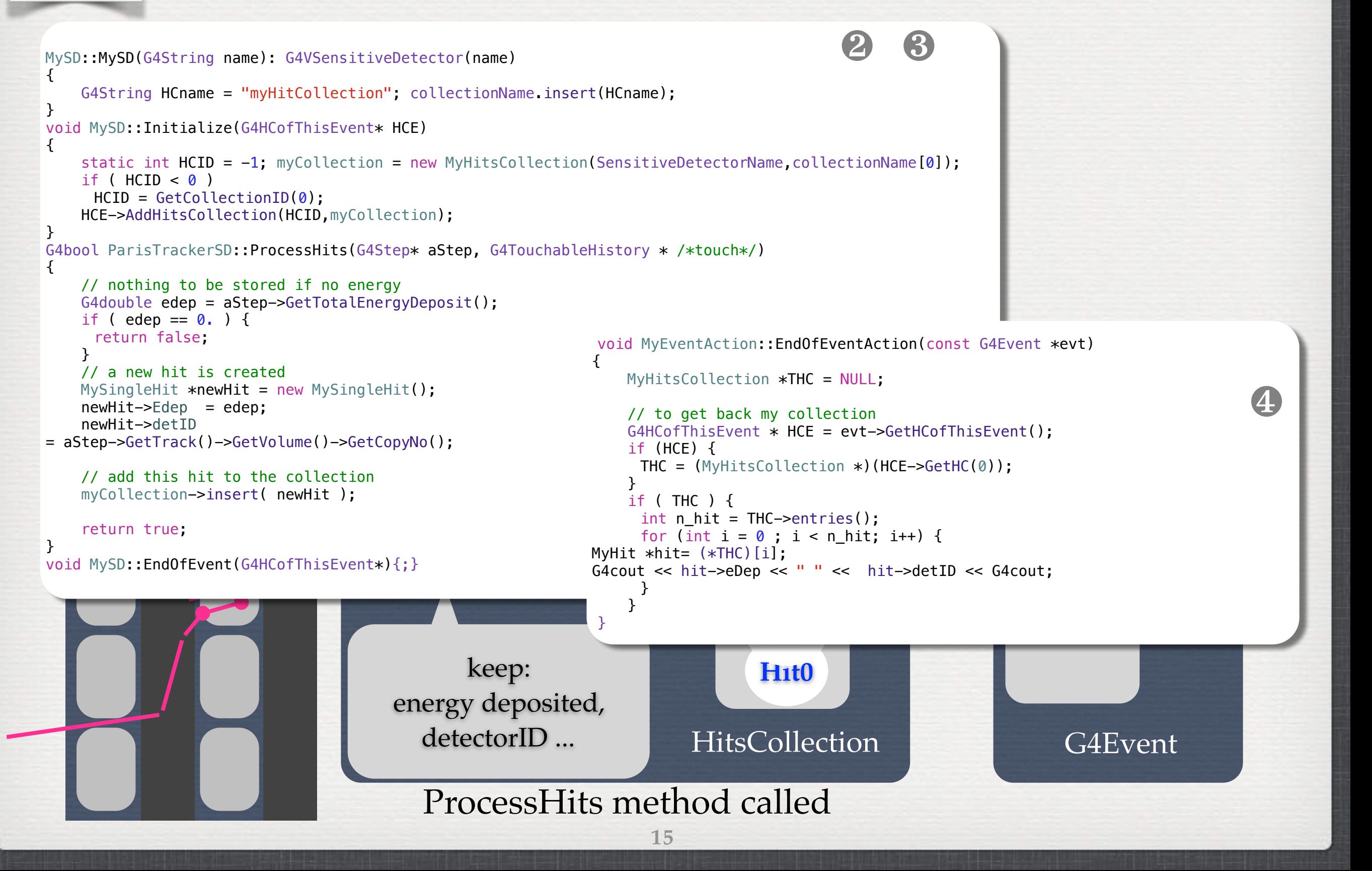

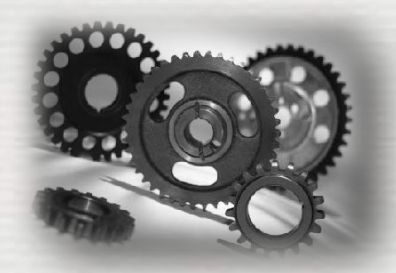

## Sensitive detectors provided

A general concrete sensitive detector **G4MultiFunctionalDetector\*** exists It is a collection of **G4VPrimitiveScorer**

**► a G4VPrimitiveScorer** class <u>accumulates one physics quantity for each physical volume</u>. Ex:

 Track length: **G4PSTrackLength**, **G4PSPassageTrackLength** Deposited energy: **G4PSEnergyDeposit**, **G4PSDoseDeposit** Current/Flux: **G4PSFlatSurfaceCurrent**, **G4PSSphereSurfaceCurrent**, **G4PSPassageCurrent** Others: **G4PSMinKinEAtGeneration**, **G4PSNofSecondary**, **G4PSNofStep** Commands are available:

/score/dumpQuantityToFile - to dump the result in a CSV (column separated values) file

Geant4 also introduces **G4VSDFilter** to filter what kind of tracks is to be considered by sensitivity. Ex, Accepts:

only charged/neutral tracks: **G4SDChargedFilter**, **G4SDNeutralFilter** tracks within the defined range of kinetic energy: **G4SDKineticEnergyFilter** tracks of registered particle types: **G4SDParticleFilter** tracks of registered particle types within defined range of kinetic: **G4SDParticleWithEnergyFilter**

\* it inherits from **G4VSensitiveDetector**

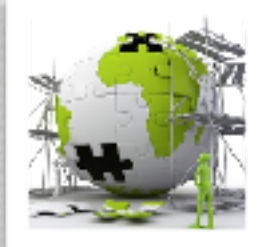

# The user's application

### **TODO List**

- The files containing the definition of aHit and aTracker are provided see */group/formateurs/stezowski/utilities*
- Integrate them to your application, set the detectors sensitives
- Run, check how the hit collection is filled and how hits are retrieved

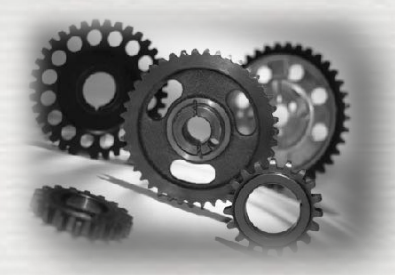

# Conclusions of W4

### We have seen:

•how to extract information G4 EsvAneilysisMenager ➥ using user's hooks ➥ using the detector sensitivity

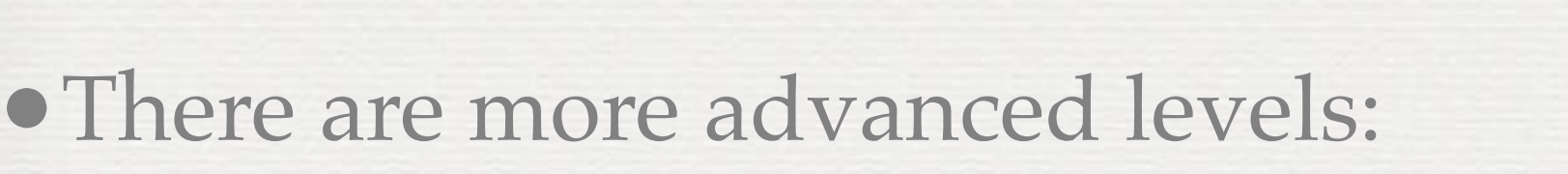

➥ notion of analysis manager: **G4VAnalysisManager** ➥ one can implement new **G4VAnalysisManager** ➥ one can implement new **G4VPrimitiveScorer** ➥ one can play with **G4VUserXXXInformation\*** ➥ ...

**18**

\* XXX being Run, Event, etc ...

G4MAnalysisManager

G4 RO01A hallys is Manage r

54×mlAnalysisManager